## **TÀI LIỆU HƯỚNG DẪN SỬ DỤNG**

# **MÁY CHIẾU ĐA NĂNG PANASONIC LCD PROJECTOR PANASONIC**

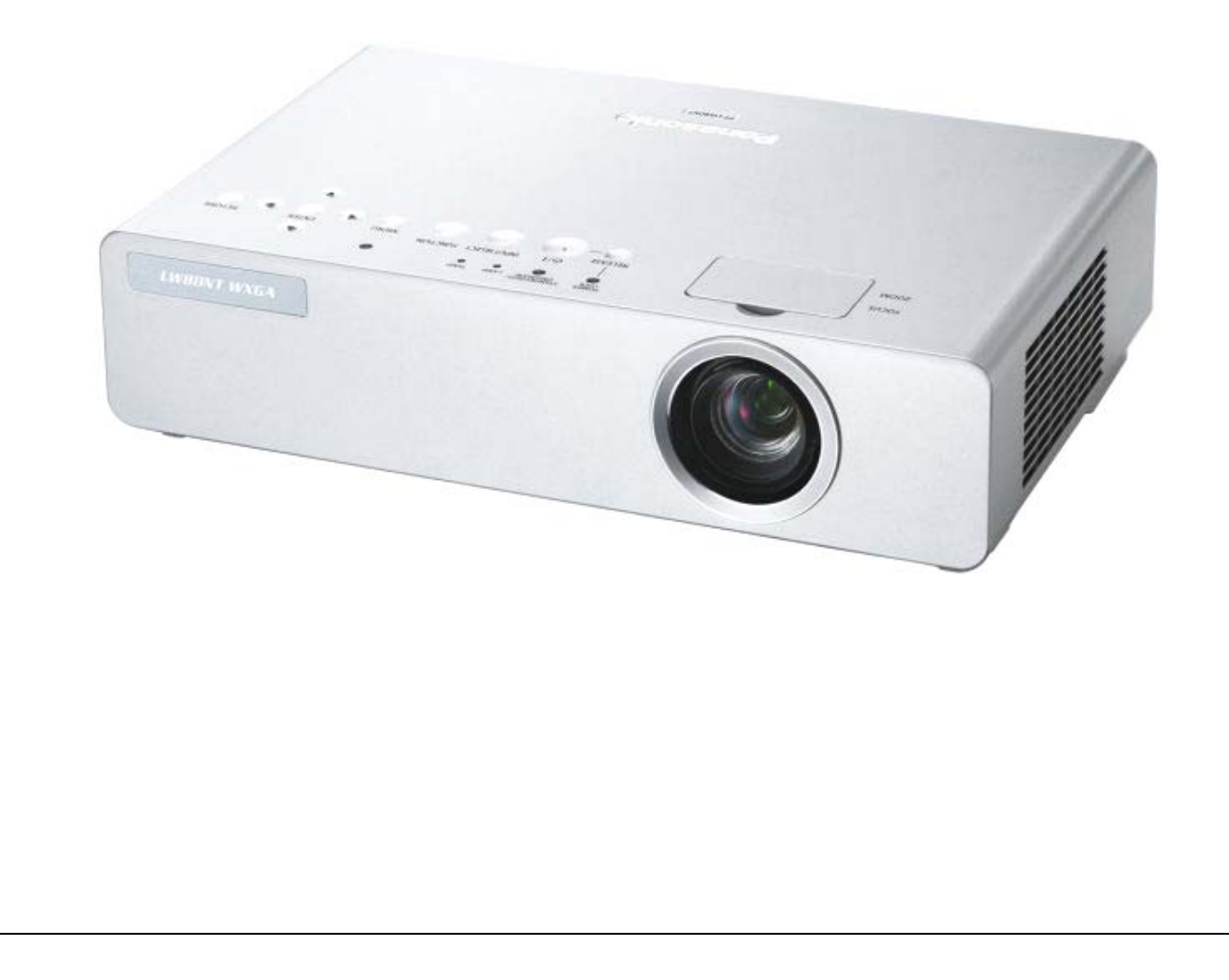

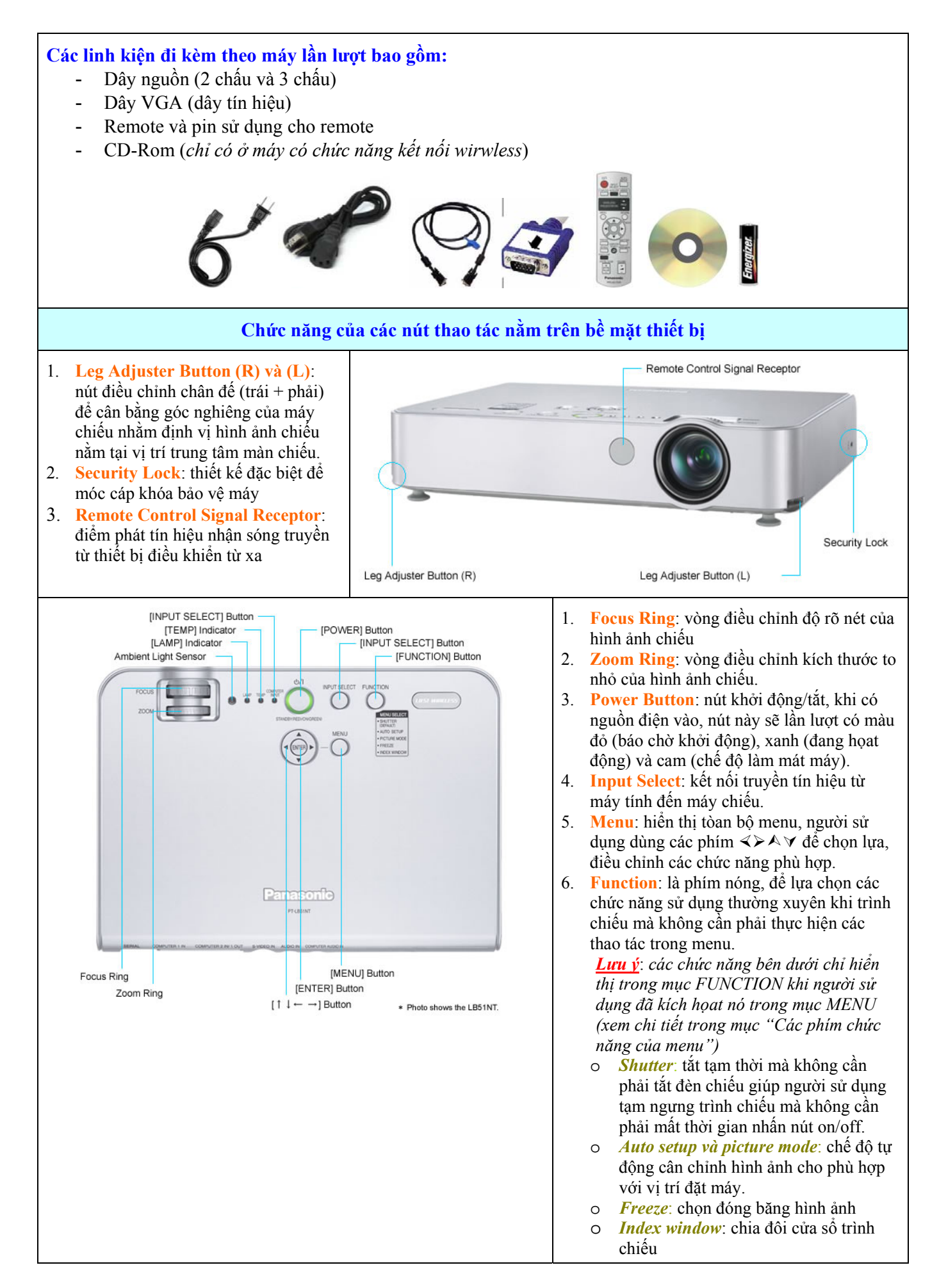

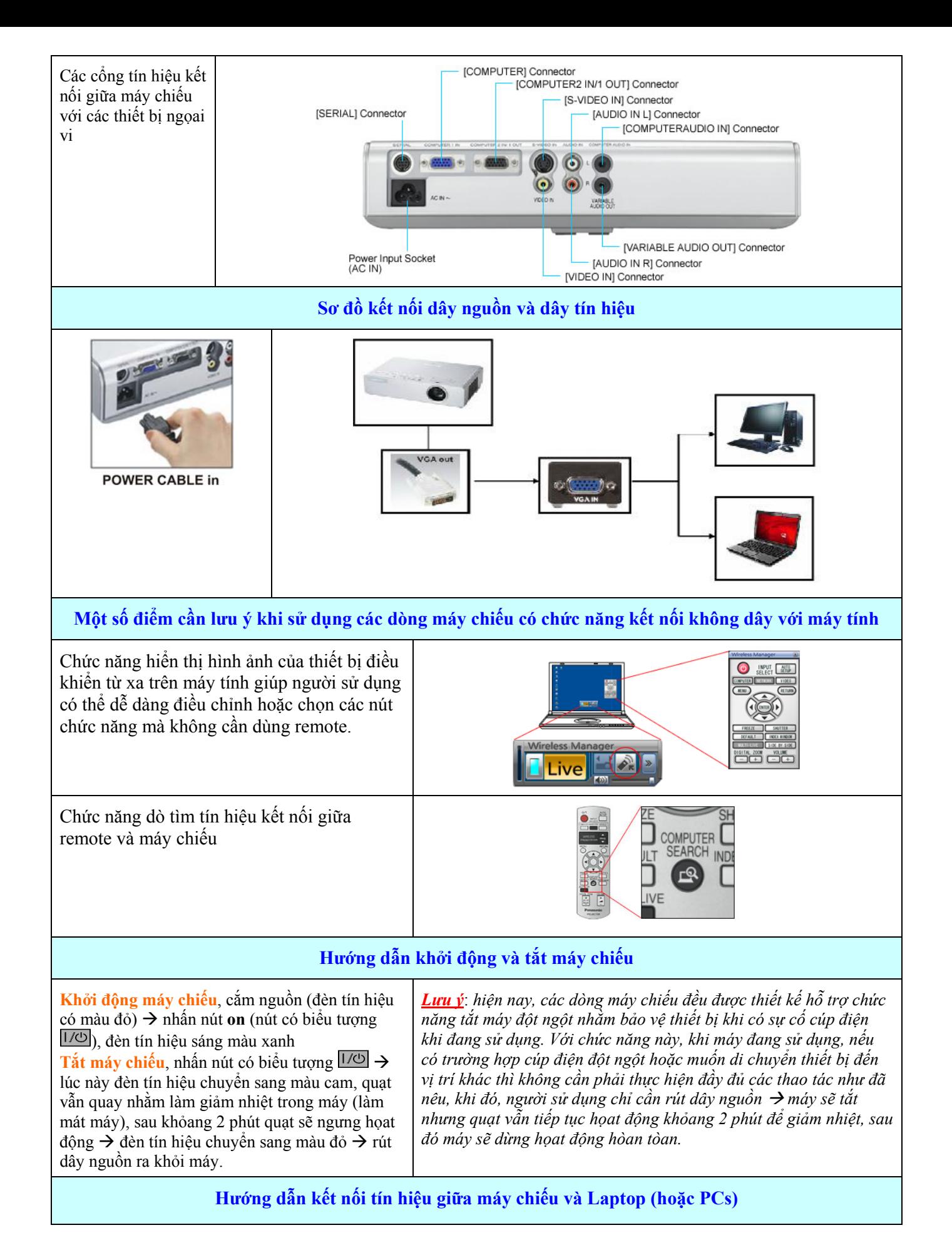

Sau khi khởi động máy chiếu và máy tính, tùy theo từng lọai Laptop khác nhau (HP, Acer, Sony…), ta nhấn tổ hợp phím **Fn + F4/F5/F7/F8**… cho phú hợp để khai báo kết nối tín hiệu giữa 2 thiết bị.

Vi dụ: để kết nổi tín hiệu giữa máy tính HP và máy chiếu, ta nhấn tổ hợp Fn *+ F4* 

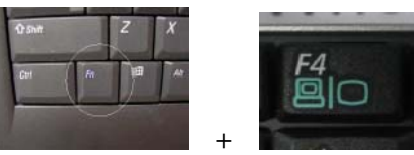

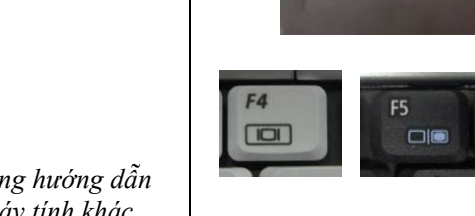

Lưu ý: khi khởi đông máy chiếu, trên màn chiếu sẽ hiển thị bảng hướng dẫn *chọn lựa phím kết nối F4/F5/F7/F8…phù hợp với từng lọai máy tính khác nhau.*

### **SƠ ĐỒ HƯỚNG DẪN VỊ TRÍ ĐẶT MÁY**

Bảng bên là sơ đồ hướng dẫn người sử dụng đặt máy chiếu và màn chiếu với vị trí thích hợp nhất để có thể nhận được ảnh chiếu rõ ràng nhất.

Bên dưới là kèm theo bảng thông số chi tiết sử dụng cho từng lọai màn chiếu khác nhau. Trong đó L: khỏang cách (min, max) từ máy chiếu đến màn chiếu, H (E): khỏang cách từ cạnh dưới của màn chiếu đến điểm vuông góc của màn chiếu và đường chiếu từ thấu kính máy chiếu đến màn chiếu. *Ví dụ: với máy chiếu PT-LB51, khi sử dụng màn chiếu 70", để có thể nhận được hình ảnh chiếu một cách tòan vẹn và rõ nét nhất, nên đặt màn chiếu đến máy chiếu trong khỏang cách 2.2 – 2.5m và đặt màn chiếu cao hơn điểm chiếu của thấu kính đến màn hình là 0.15m.*

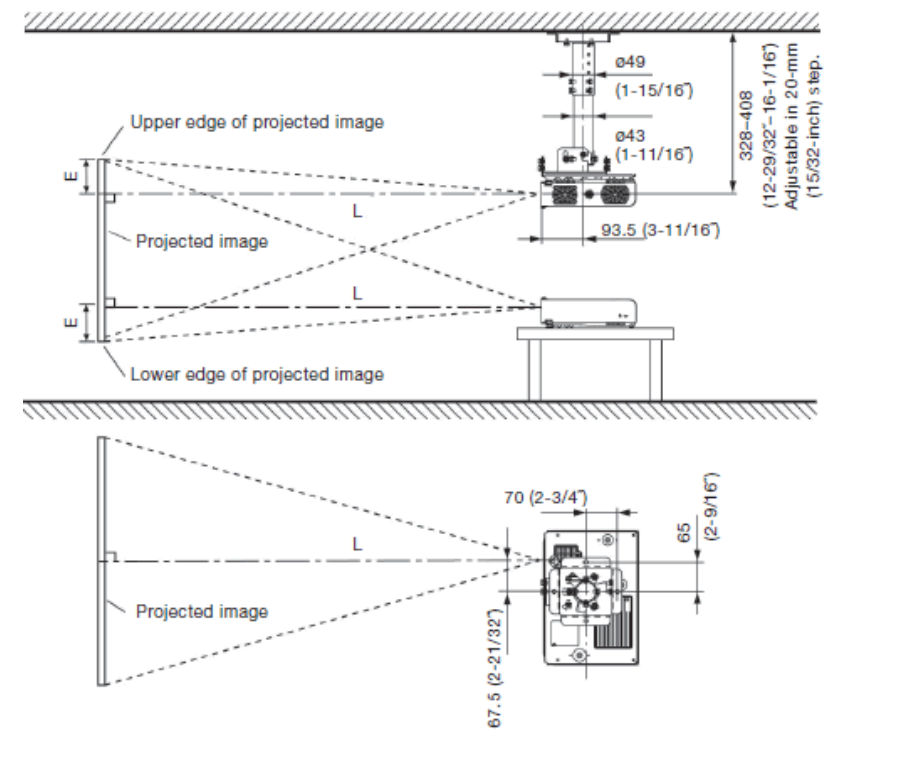

| Projection size                | Projection distance (L)        |                                 | Height from the edge of screen |  |
|--------------------------------|--------------------------------|---------------------------------|--------------------------------|--|
| (diagonal)                     | Min (wide)                     | Max (telephoto)                 | to center of lens (H)          |  |
| $0.84$ m / $33$                | $-1$                           | 3.9'<br>$1.1$ m $/$             | $0 - 0.07$ m $/ 0 - 0.2$       |  |
| $1.02 \text{ m} / 40^{\circ}$  | 4.0 <sup>′</sup><br>1.2 m /    | 4.7'<br>1.4 m/                  | $0 - 0.09$ m $/ 0 - 0.3$       |  |
| $50^\circ$<br>$1.27 \text{ m}$ | $5.0^{\circ}$<br>$1.6$ m $/$   | 5.9 <sup>°</sup><br>$1.8$ m $/$ | $0 - 0.11$ m $/ 0 - 0.4$       |  |
| $1.52 \text{ m} / 60^{\circ}$  | $6.0^{\circ}$<br>1.9 m /       | 2.1 m / 7.2'                    | $0 - 0.13$ m $/ 0 - 0.4$       |  |
| $1.78$ m / $70^\circ$          | 7.0 <sup>°</sup><br>2.2 m/     | $8.4^{\circ}$<br>2.5 m /        | $0 - 0.15$ m $/ 0 - 0.5$       |  |
| $2.03 \text{ m} / 80^{\circ}$  | 8.0 <sup>°</sup><br>2.5 m/     | $2.9 \text{ m} / 9.6$           | $0 - 0.17$ m / $0 - 0.6$       |  |
| $2.29$ m / $90^\circ$          | $9.0^\circ$<br>2.8 m/          | $3.3 \text{ m} / 10.8$          | $0 - 0.19$ m $/ 0 - 0.67$      |  |
| $2.54$ m / 100"                | $3.1 \text{ m} / 10.0^{\circ}$ | $3.6 \text{ m} / 12.0$          | $0 - 0.21$ m $/ 0 - 0.7$       |  |
| $3.05$ m $/120^\circ$          | $3.7 \text{ m} / 12.0$         | $4.4 \text{ m} / 14.5$          | $0 - 0.25$ m / $0 - 0.9'$      |  |
| $3.81 \text{ m} / 150^{\circ}$ | $4.6 \text{ m} / 15.1$         | $5.5 \text{ m} / 18.1$          | $0 - 0.32$ m $/ 0 - 1.1$       |  |
| $5.08 \text{ m} / 200^{\circ}$ | $6.2$ m / $20.1'$              | $7.3 \text{ m} / 24.2$          | $0 - 0.42$ m $/ 0 - 1.4$       |  |
| $6.35$ m $/250$                | $7.7$ m / $25.1'$              | $9.2 \text{ m} / 30.3$          | $0 - 0.53$ m $/ 0 - 1.8$       |  |
| $7.62 \text{ m} / 300^{\circ}$ | $9.2 \text{ m} / 30.2$         | 11.1 m $/$ 36.4                 | $0 - 0.64$ m $/ 0 - 2.1$       |  |
|                                |                                |                                 |                                |  |

*Quy định khỏang cách sử dụng cho series PT-LB51*

| <b>Projection size</b>           |                                  | Projection distance (L) | Height from the edge of screen<br>to centre of lens (H) |
|----------------------------------|----------------------------------|-------------------------|---------------------------------------------------------|
| (diagonal)                       | Min (wide)                       | Max (telephoto)         |                                                         |
| $0.84 \text{ m} / 33$            | $-1$<br>$\overline{\phantom{m}}$ | $1.1 \text{ m} / 3.7'$  | $0.05$ m $/$ 0.17 <sup><math>\dot{ }</math></sup>       |
| $1.02 \text{ m} / 40$ "          | 3.8 <sup>′</sup><br>1.1 m $/$    | $1.4 \text{ m} / 4.5$   | $0.06$ m $/$ 0.21 <sup>2</sup>                          |
| $1.27 \text{ m} / 50^{\degree}$  | $4.7^{\circ}$<br>1.4 m $/$       | $1.7 \text{ m} / 5.7$   | $0.08 \text{ m} / 0.26$                                 |
| $1.52 \text{ m} / 60$            | $1.7 \text{ m} / 5.7$            | $2.1 \text{ m} / 6.9$   | $0.10 \text{ m} / 0.32$                                 |
| $1.78 \text{ m} / 70^{4}$        | $2.0 \text{ m} / 6.7$            | $2.5 \text{ m} / 8.1$   | $0.11 \text{ m} / 0.37$                                 |
| $2.03 \text{ m} / 80$            | $2.3 \text{ m} / 7.6$            | $2.8 \text{ m} / 9.2$   | $0.13 \text{ m} / 0.42$                                 |
| $2.29 \text{ m} / 90$            | $2.6 \text{ m} / 8.6$            | $3.2 \text{ m} / 10.4$  | $0.14 \text{ m} / 0.47$                                 |
| $2.54 \text{ m} / 100$ "         | $2.9 \text{ m} / 9.6$            | $3.5 \text{ m} / 11.6'$ | $0.16$ m $/$ 0.53 <sup>2</sup>                          |
| $3.05$ m $/ 120$ "               | $3.5 \text{ m} / 11.5$           | $4.2 \text{ m} / 13.9$  | $0.19$ m $/$ $0.63'$                                    |
| $3.81 \text{ m} / 150$           | $4.4 \text{ m} / 14.4$           | $5.3 \text{ m} / 17.5$  | $0.24$ m / $0.79'$                                      |
| $5.08 \text{ m} / 200^{\degree}$ | $5.9 \text{ m} / 19.3$           | $7.1 \text{ m} / 23.3'$ | $0.32 \text{ m} / 1.05$                                 |
| $6.35$ m $/250$ "                | $7.4 \text{ m} / 24.2$           | $8.9 \text{ m} / 29.2$  | $0.40$ m $/ 1.32'$                                      |
| $7.62 \text{ m} / 300$ "         | $8.8 \text{ m} / 29.0$           | $10.7 \text{ m} / 35.1$ | $0.48$ m $/ 1.58'$                                      |

*Quy định khỏang cách sử dụng cho series PT-LB75 và PT-LB80*

#### AUTO SETUP: xem rõ chức năng POWER: phím khởi động tại bảng bên dưới, mục OPTION  $\rightarrow$ AUTO SETUP MAIN MENU: lựa chọn và cài đặt các chức năng trình chiếu COMPUTER, WIRELESS, VIDEO: các phím nóng để chọn lựa kết nối  $W1$ Các phím di chuyển, dùng trong việc lựa chọn các thao tác Chức năng lật trang FREEZE: làm đóng băng hình WIRELESS<br>KESENTATION ảnh trình chiếu RETURN: quay trở về trạng thái trước đó DEFAULT: chọn cài đặt sẵn có do nhà sản xuất đã mặc định SHUTTER: tắt tạm thời MULTI-LIVE: chỉ thực hiện với  $\bullet$ máy chiếu có chức năng kết nối INDEX WINDOW: chia đôi màn hình chiếu wireless 4 COMPUTER SEARCH: tìm kiếm DIGITAL ZOOM: chức năng Panasonic tín hiệu kết nối với máy tính, chỉ phóng to điểm ảnh cần xem PROJECTOR thực hiện với máy chiếu có chức năng kết nối wirelessVOLUME: tăng giảm âm thanh loa - 888

## **CÁC PHÍM CHỨC NĂNG CỦA REMOTE**

*Tài liệu hướng dẫn sử dụng máy chiếu Panasonic* 5

### **CÁC PHÍM CHỨC NĂNG CỦA MENU**

#### *Lưu ý:*

- 1. Các chức năng có ghi chú gạch dưới là chức năng được nhà sản xuất mặc định sẵn
- *2. Sau khi dùng các nút* ½¾¿À *để di chuyển đến các cài đặt theo ý muốn, người sử dụng nhấn nút ENTER để thực hiện thao tác vừa chọn.*
- 3. Các option có thể thay đổi tùy theo từng series máy chiếu khác nhau, người sử dụng có thể tham khảo *thêm tại Catalogue được đính kèm theo máy.*

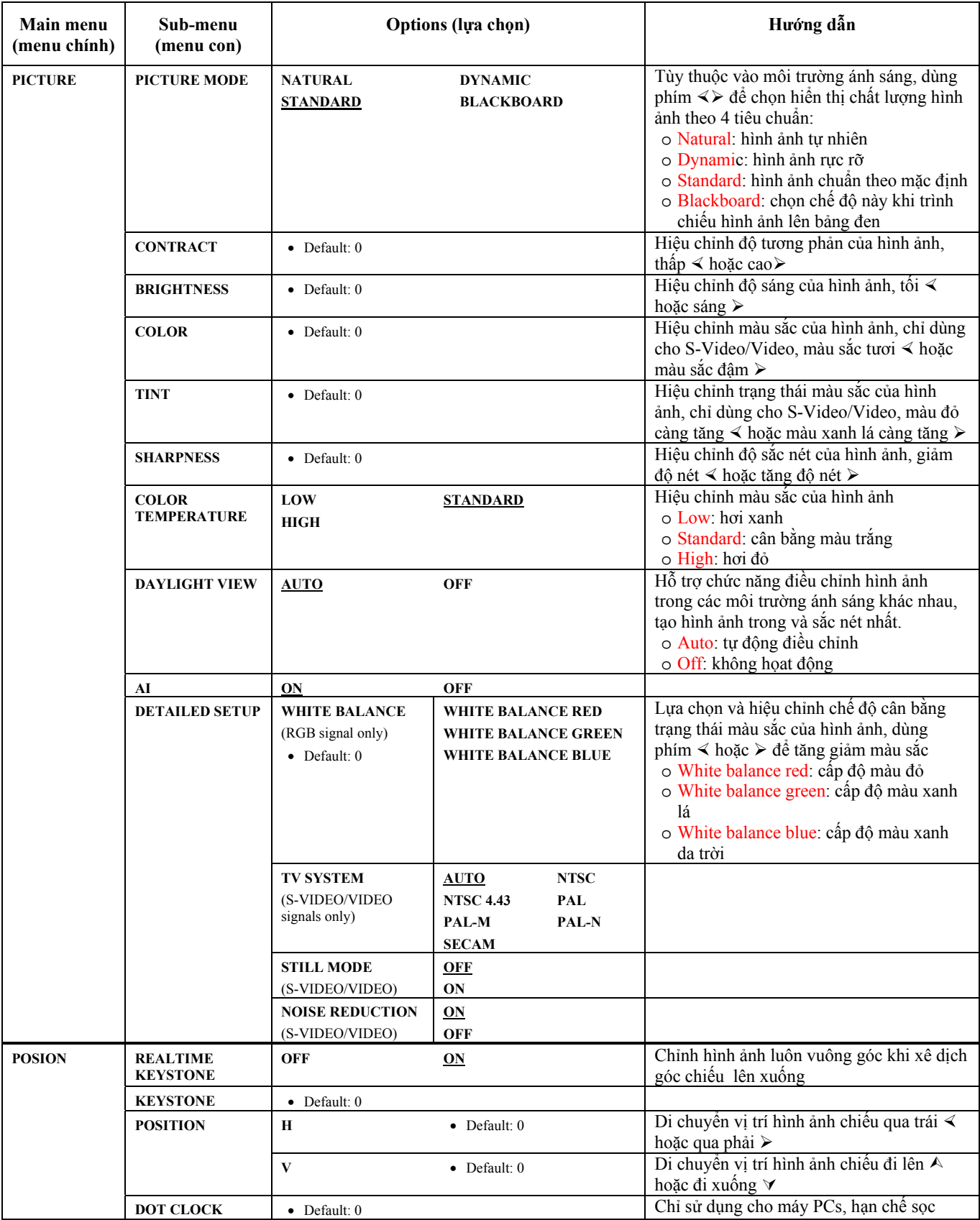

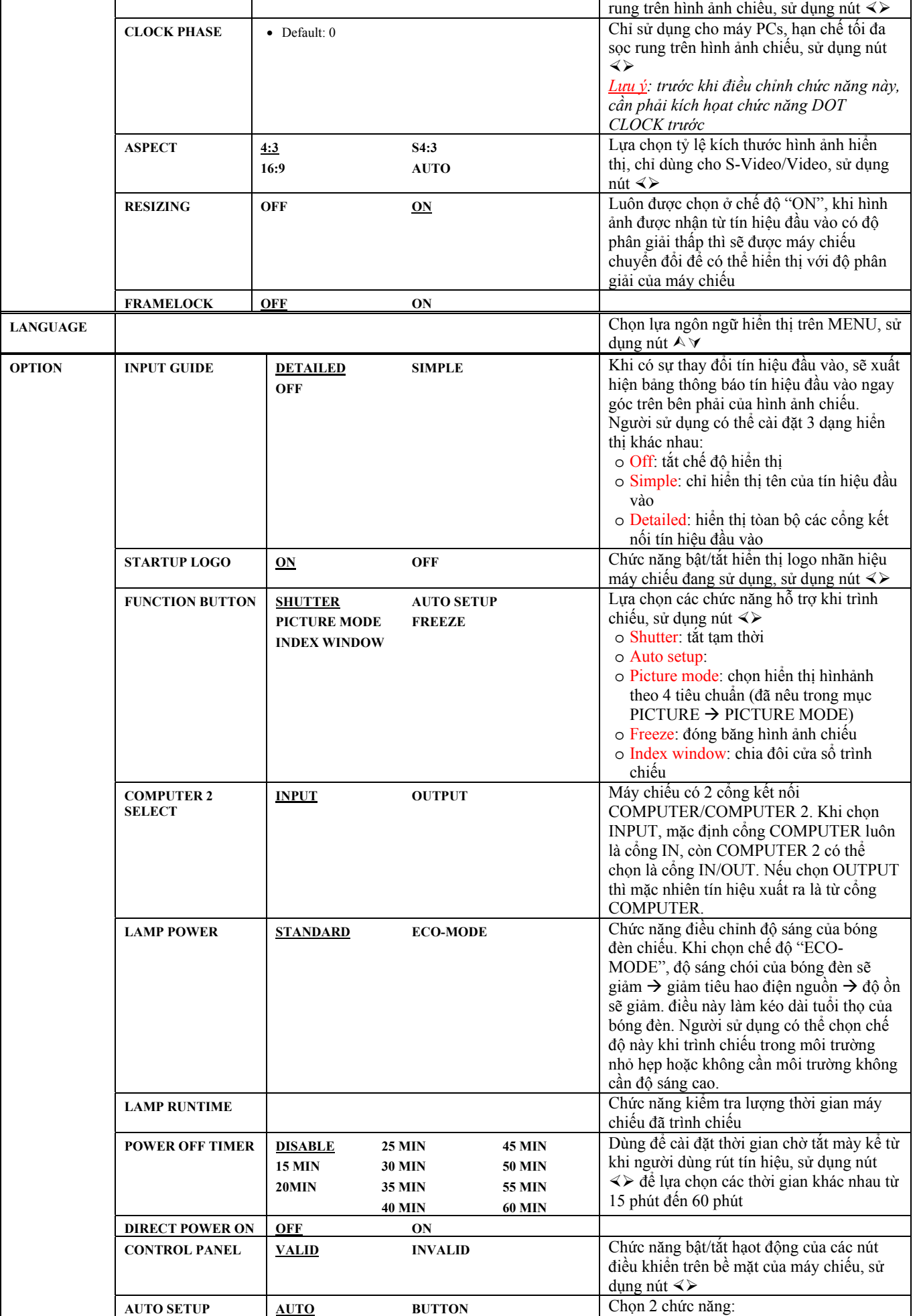

*Tài liệu hướng dẫn sử dụng máy chiếu Panasonic* 7

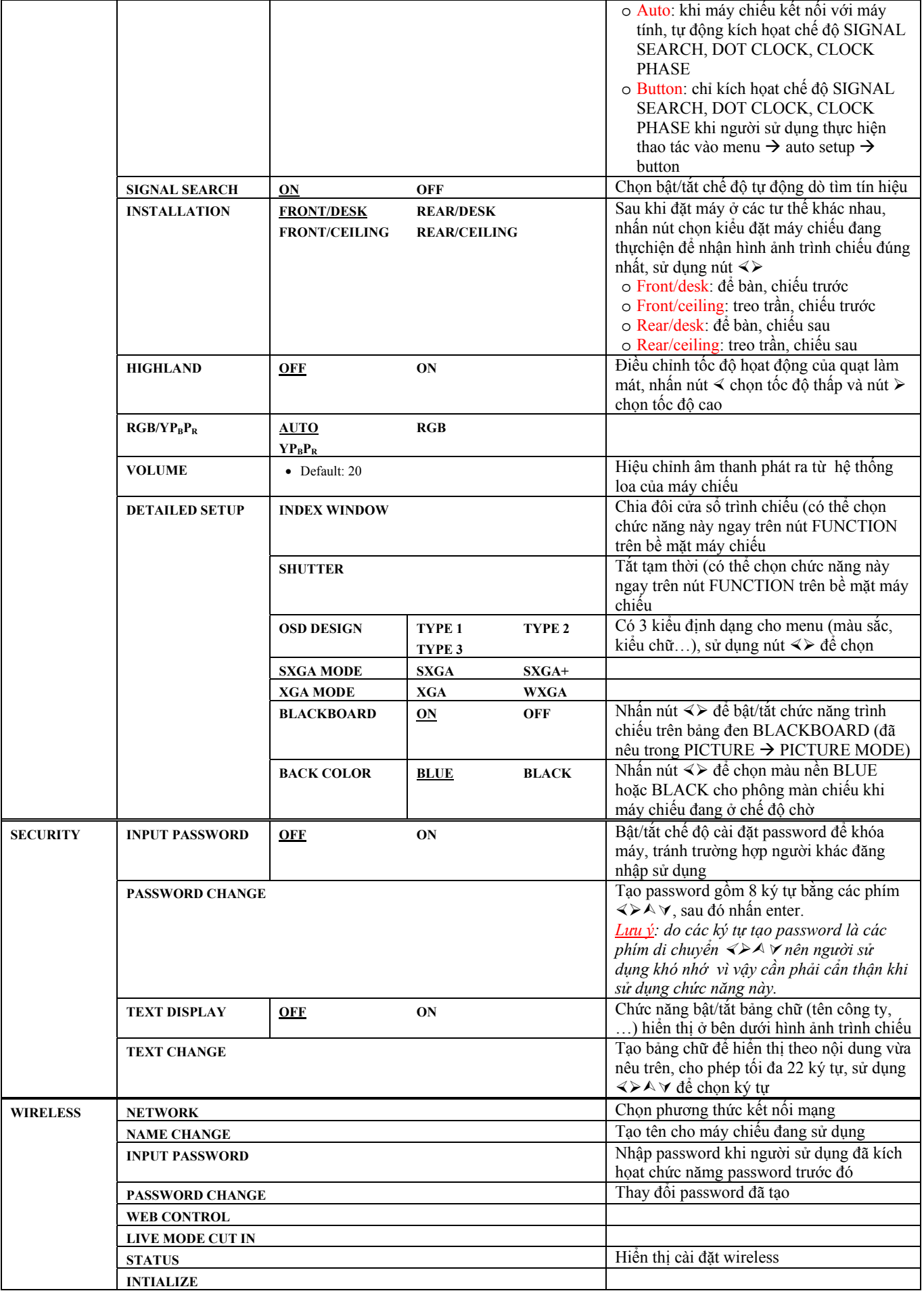